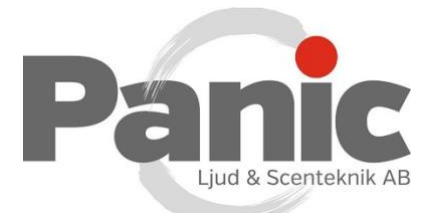

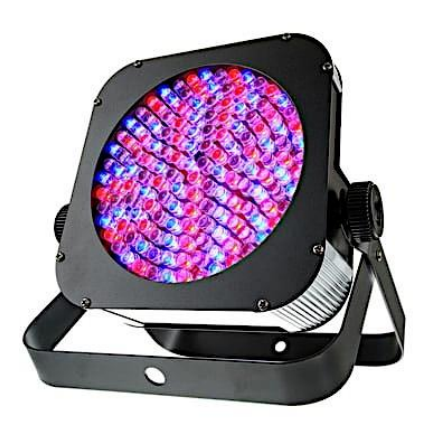

## Hur man ändrar färg på Stairville Flood Panel 150.

Tryck på [*Mode*] upprepade gånger tills displayen visar '*Pr.xx'*. Tryck på [*Setup*] och använd [*Up*] och [*Down*] för att välja ett värde mellan '*Pr.01*' och '*Pr.10*'. Följande tabell visar tillgängliga program.

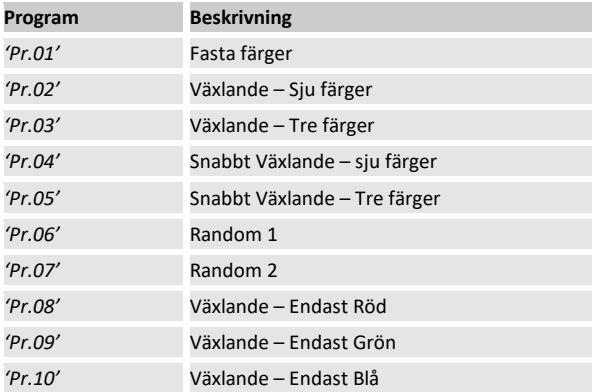

## **Inställningar för Program 01 (Fast färg):**

För "*Pr.01*" kan du välja mellan sju fördefinierade färger.

Efter programval, tryck på [*Setup*]. Med [*Up*] och [*Down*] så kan du nu välja en av färginställningarna '*1 .––r*' till '*8.00F*', se följande tabell:

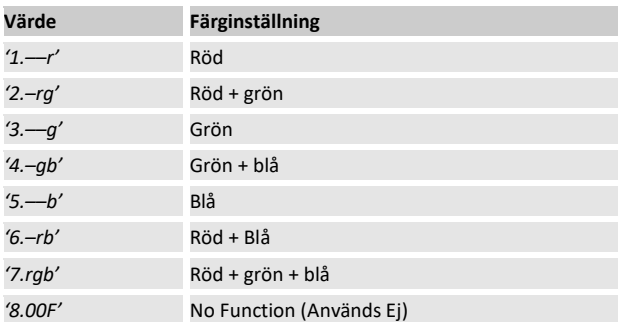

Tryck igen på [*Setup*] för att ställa in färgernas ljusstyrka och blixtfrekvensen för strobe effekten. Beroende på läge visar skärmen ett av följande värden: '*rxxx*', '*gxxx*',

"*Bxxx*" eller "*FSxx*". Med [*Up*] och [*Down*] kan du nu välja ett värde mellan '*SPFS00*' (långsamt) och '*FS99*' (snabbt).

## **Inställningar för program 02 till 10:**

Efter färgval, tryck på [*Setup*] för att ställa in programmets hastighet.

Displayen visar *'SP.xx*'. Med [*Up*] och [*Down*] kan du nu välja ett värde mellan '*SP.01*' (långsamt) och '*SP.99*' (snabb) såväl som '*SP.FL*' (strobe effekt).

För att ställa in blixtfrekvensen för strobe effekten, tryck igen på [*Setup*].

Displayen visar "*FSxx*". Med [*Up*] och [*Down*] kan du nu välja ett värde mellan '*SPFS00*' (långsamt) och '*FS99*' (snabbt).